### Site web du Liederbrunne

STRASSER Michel

22 novembre 2001

## Table des matières

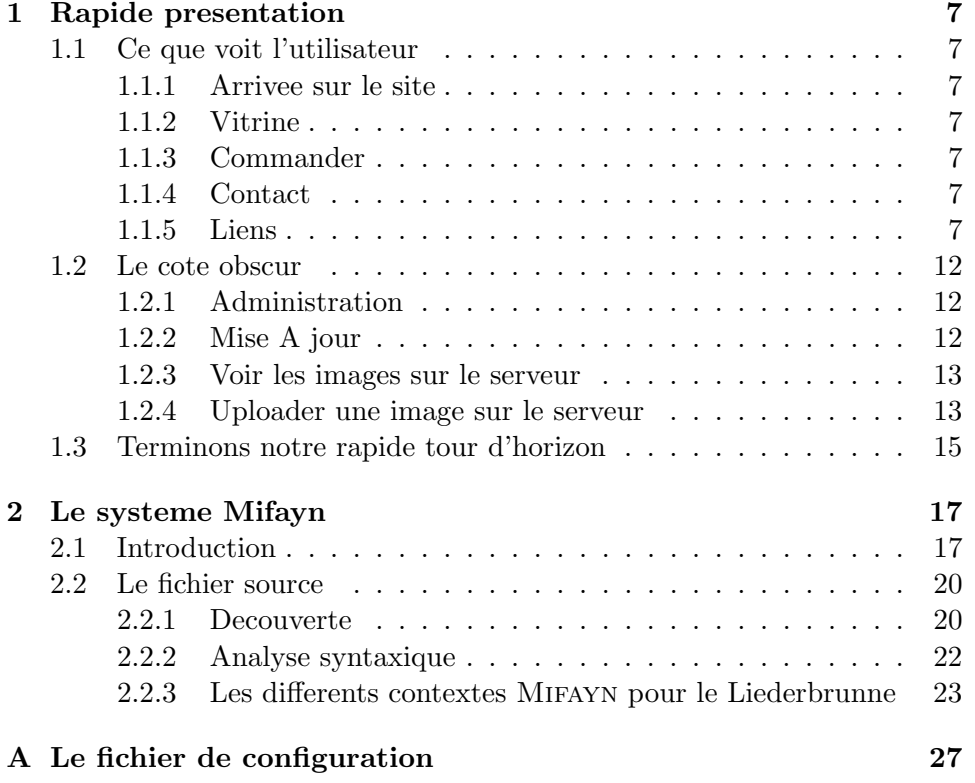

# Table des figures

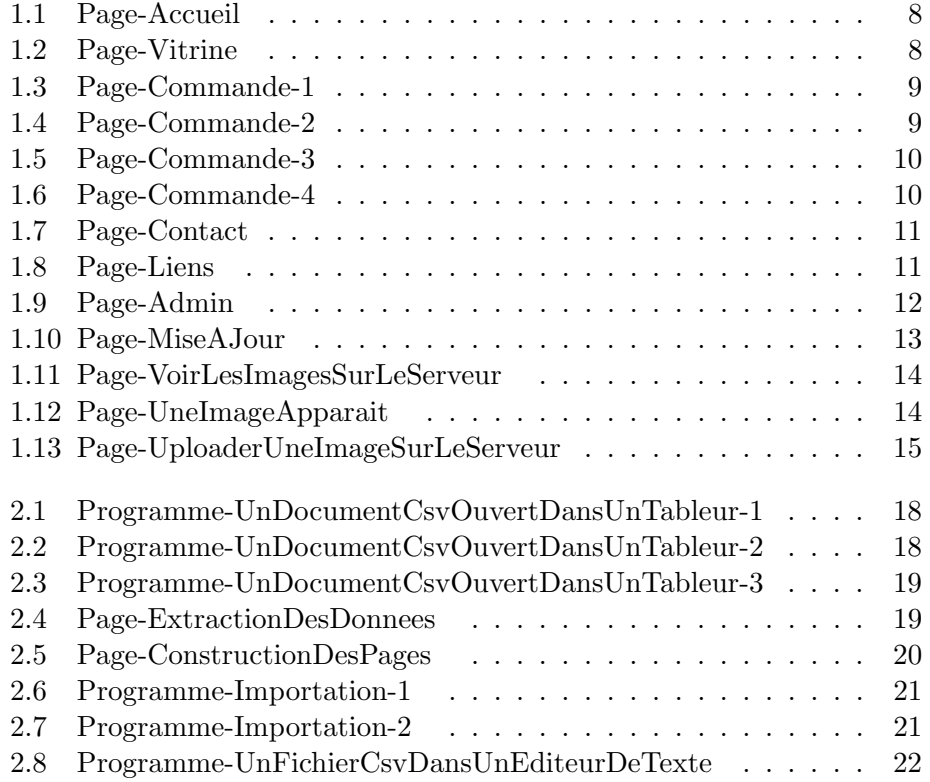

### Chapitre 1

## Rapide presentation

### 1.1 Ce que voit l'utilisateur

### 1.1.1 Arrivee sur le site

Voir figure 1.1. Ok, on y va. Alors quand l'utilisateur arrive, il tombe sur index.htm.

Sur cette page, il y a l'edito. A la version precedente du site, on tombait directement sur la presentation des albums. Je pense que ca va rassurer l'utilisateur de ne pas tomber directement dans des considerations mercantiles. Si on manque d'inspiration, on pourra toujours mettre l'historique de l'association ou son but.

### 1.1.2 Vitrine

Voir figure 1.2. Bon le titre risque de changer (nos cds). C'est la page sur laquelle on espere que les gens aillent par la suite.

### 1.1.3 Commander

Voir figure 1.3, 1.4, 1.5 et 1.6. Ok, la on peut commander. C'est bien plus soigner qu'avant mais c'est technique, passons ...

### 1.1.4 Contact

Voir figure 1.7. Sur demande, il y a une page contact.

### 1.1.5 Liens

Voir figure 1.8. Sur demande, une page de liens.

Fig. 1.1 – Page-Accueil

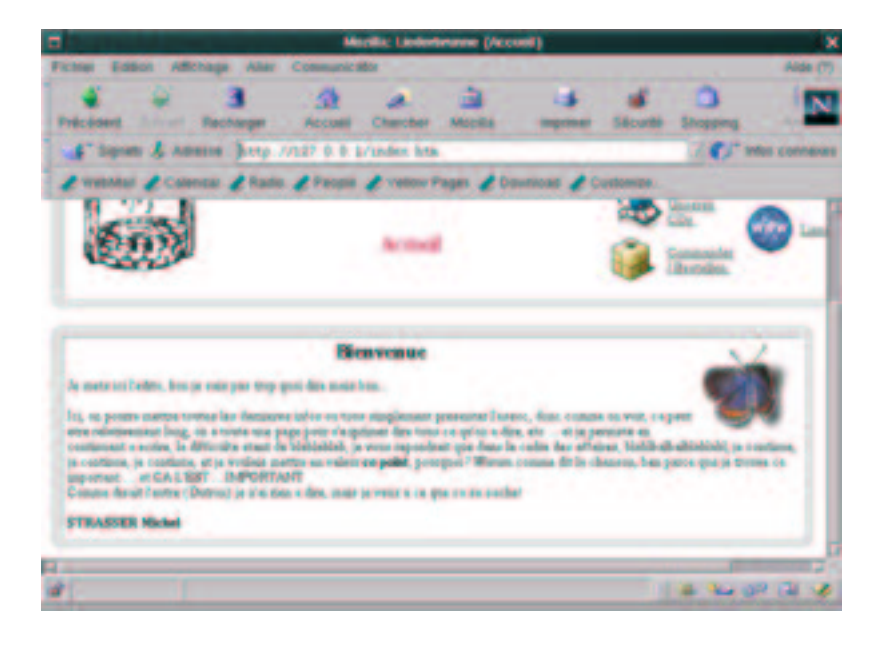

Fig. 1.2 – Page-Vitrine

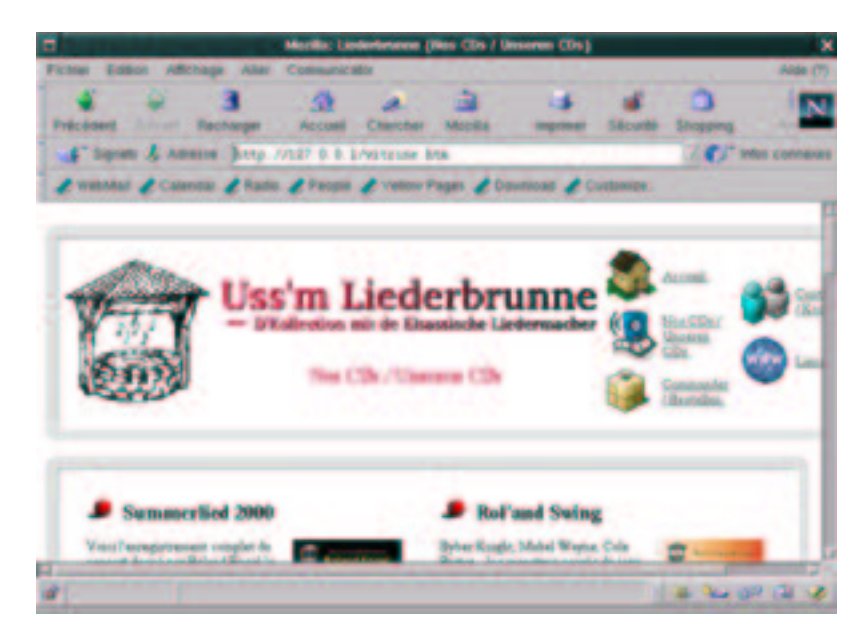

FIG.  $1.3$  –  $\operatorname{Page-Commande-1}$ 

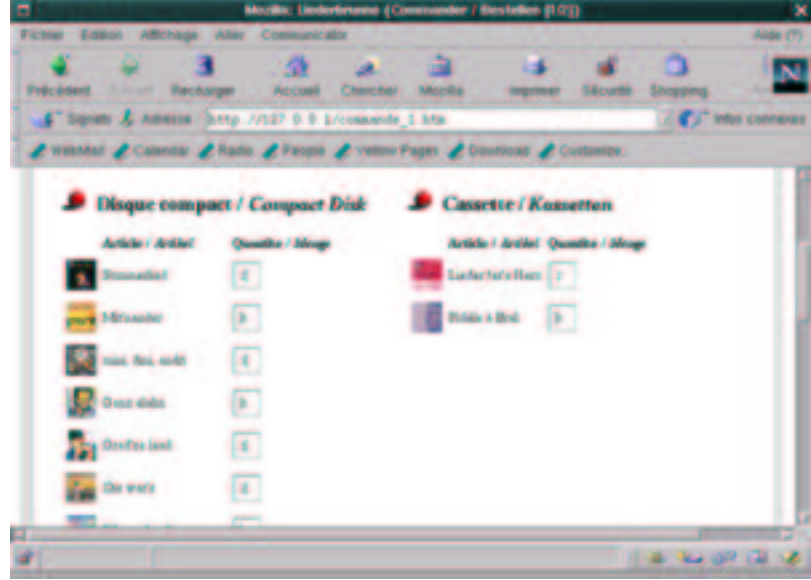

FIG.  $1.4$  –  $\rm Page\mbox{-}Commande\mbox{-}2$ 

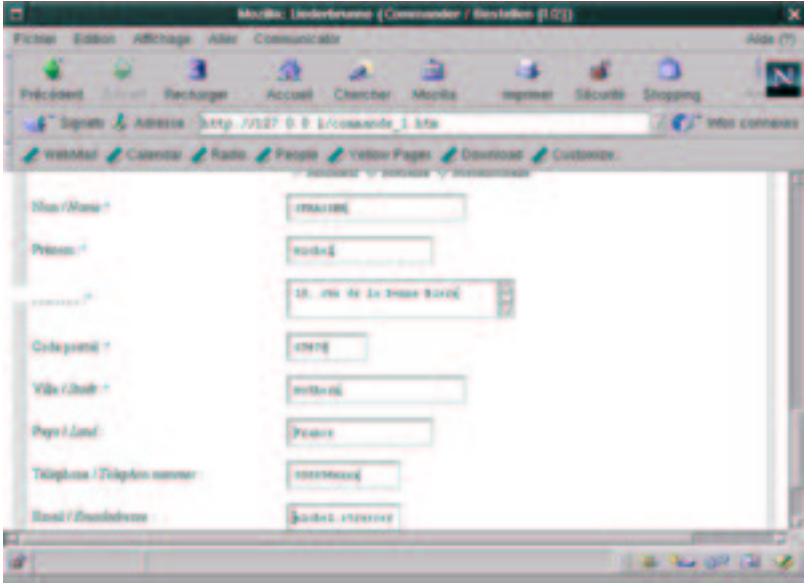

FIG.  $1.5$  –  $\operatorname{Page-Commande-3}$ 

| ۰                                                                                                    |                |                                                                                                  | Monito Commercial / Bestellen (201) |                                                                                                    | ×                     |
|----------------------------------------------------------------------------------------------------|----------------|--------------------------------------------------------------------------------------------------|-------------------------------------|----------------------------------------------------------------------------------------------------|-----------------------|
| <b><i><u>Floridae</u></i></b><br>Eddies Affiliage Alay Communication                                                                                                    |                |                                                                                                  |                                     |                                                                                                    | Alde (T)              |
| College P<br><b>Trécissed</b>                                                                                                    | Recharger      | s<br>Chamber<br><b><i><u>Piccontil</u></i></b>                                                   | ÷<br>Monitor<br><b>IMPORTS</b>      | o<br><b>SEcond Shopping</b>                                                                                 |                       |
| San Bigness & America Botto //127 0.0 Licomonds 2 php3                                                                                                    |                |                                                                                                  |                                     |                                                                                                    | <b>CA</b> Who compass |
| President Columns: Phate, Private Protect Page: Phononical Postman.                                                                                                    |                |                                                                                                  |                                     |                                                                                                    |                       |
|                                                                                                    |                |                                                                                                  |                                     |                                                                                                    |                       |
| Imprimera a 49ths (prigg), an antonimate las para votas goates da, accordaga gua-<br>de votre chaque, a<br><b>Dy Installment</b><br><b>Ma ma la Heiliotre</b><br><b>PATMO Martywillar</b> |                |                                                                                                  | <b>Restore</b><br><b>ESPRAYANT</b>  | <b>SA STRUCKSON Model</b><br>10. me data kopa Bara<br><b>STATULAR AND STATE</b><br>pained reserves@edise.b. |                       |
| Catagoria                                                                                                    | PAss burs      |                                                                                                  |                                     |                                                                                                    |                       |
| Diagos companti Compañe<br>Dusk                                                                                                    | 17 Base        | <b>Amder Andel</b><br><b>Summarked</b><br><b>Max Red Andre</b><br>Godfrebad<br><b>Big multi-</b> | Quantity (Mesga)                    | <b>Sounted 1</b><br>m<br>m                                                                                  |                       |
| <b>George Homeway</b>                                                                                                    | <b>Elisant</b> | <b>Amided Amiles</b><br>Linker fails (Fare                                                       | Quantity / Marge                    | <b>Separated 1</b>                                                                                          |                       |
|                                                                                                    |                |                                                                                                  |                                     | <b>THE NATION OF SALE</b>                                                                                   |                       |

FIG.  $1.6$  –  $\operatorname{Page-Commande-4}$ 

| ۰                                                       |             |                                                                                            | Monito Commercial / Bestellen (201)                                                  |                                                |                             |                               | ×                                    |
|---------------------------------------------------------|-------------|--------------------------------------------------------------------------------------------|--------------------------------------------------------------------------------------|------------------------------------------------|-----------------------------|-------------------------------|--------------------------------------|
| Fichia Editor Affiliage Alar Companies                  |             |                                                                                            |                                                                                      |                                                |                             |                               | Alde (T)                             |
| <b>Subject - Rechterent</b><br><b>Trécissed</b>         |             | 53<br>Charches<br><b><i><u>Records</u></i></b>                                             | m<br><b>Months</b>                                                                   | <b>Imprimer</b>                                |                             | n<br><b>SEcurity Shopping</b> |                                      |
| U.S. Signals & Admiral Boto //127 0.0 Licomments 2 php3 |             |                                                                                            |                                                                                      |                                                |                             |                               | <b>C</b> <sup>2</sup> Inter connects |
| Communi Communi 2 hade. 2 Fennis 2 veter Pager 2 Do.    |             |                                                                                            |                                                                                      | <b><i><u>STANDARD &amp; CASEBRANCE</u></i></b> |                             |                               |                                      |
| <b>Mix. ma de Niedhoorg</b><br>Fall WD Martywider       |             |                                                                                            |                                                                                      | <b>Pressure</b><br><b>STARF PRACTS</b>         | stakely recovered colour to |                               |                                      |
| <b>Catagonia</b>                                        | Piera Tours |                                                                                            |                                                                                      |                                                |                             |                               |                                      |
| Diegos companyi (Tompany<br><b>David</b>                | 17 Bans     | Amicha (Amida)<br>Summarikal<br>ment that states<br><b>Omdys box!</b><br><b>The wester</b> | Quantity (Minga)                                                                     |                                                | $\overline{a}$              | Sounted 1                     |                                      |
| Courants / Researces                                    | 9 Electric  | <b>Amrie: Amdel</b><br>Lister te's Herr                                                    | Question / Margo                                                                     |                                                | 铺                           | Sono-noted 1                  |                                      |
|                                                         |             |                                                                                            | <b>Breakaud</b> 2<br><b>Press deport Offered</b><br>Munus & not depart<br>Gosanbeing |                                                | 1,58<br>35                  | 157 Silvers                   |                                      |
|                                                         |             |                                                                                            |                                                                                      |                                                |                             | <b>START NOW OFF CALLS A</b>  |                                      |

Fig. 1.7 – Page-Contact

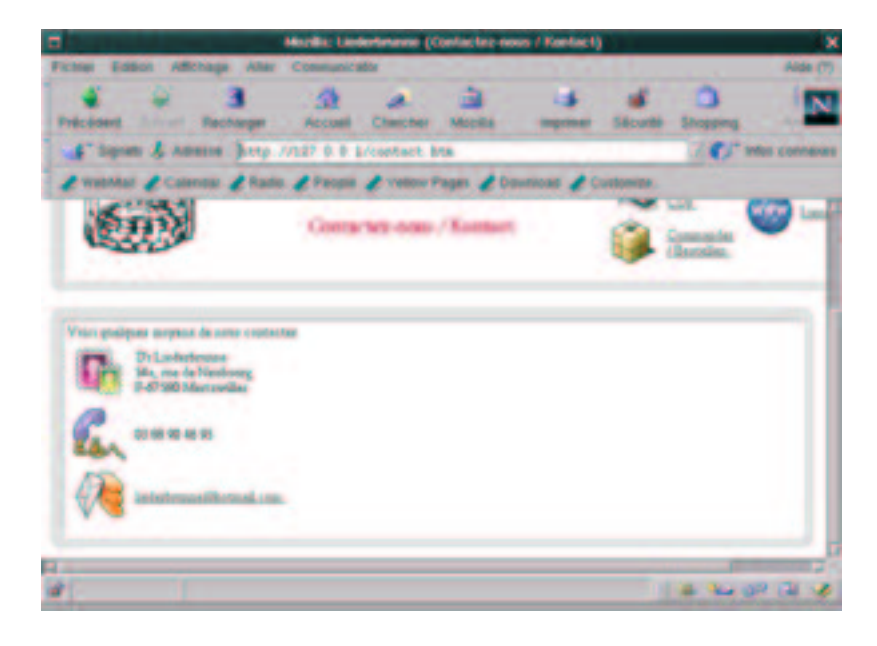

FIG.  $1.8$  – Page-Liens  $\,$ 

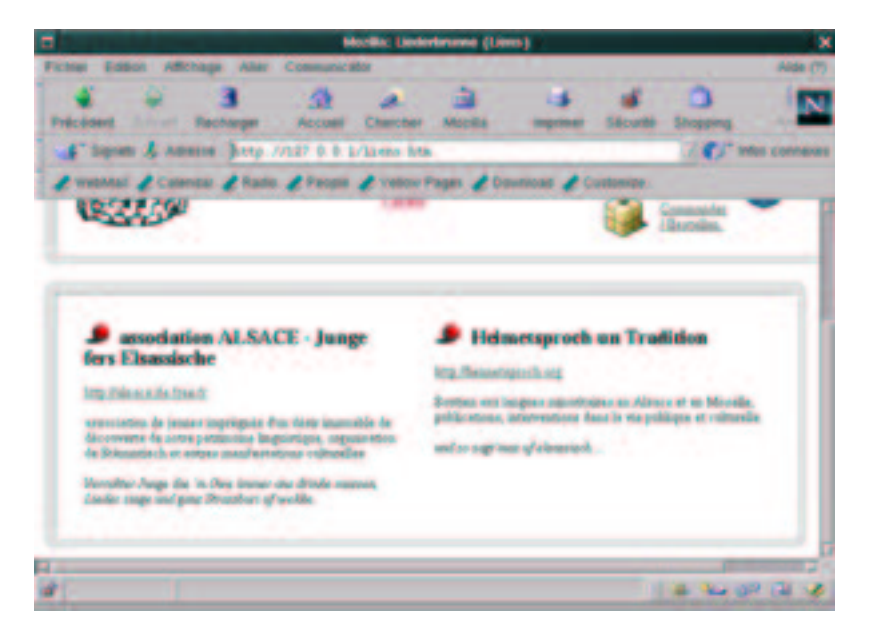

Fig. 1.9 – Page-Admin

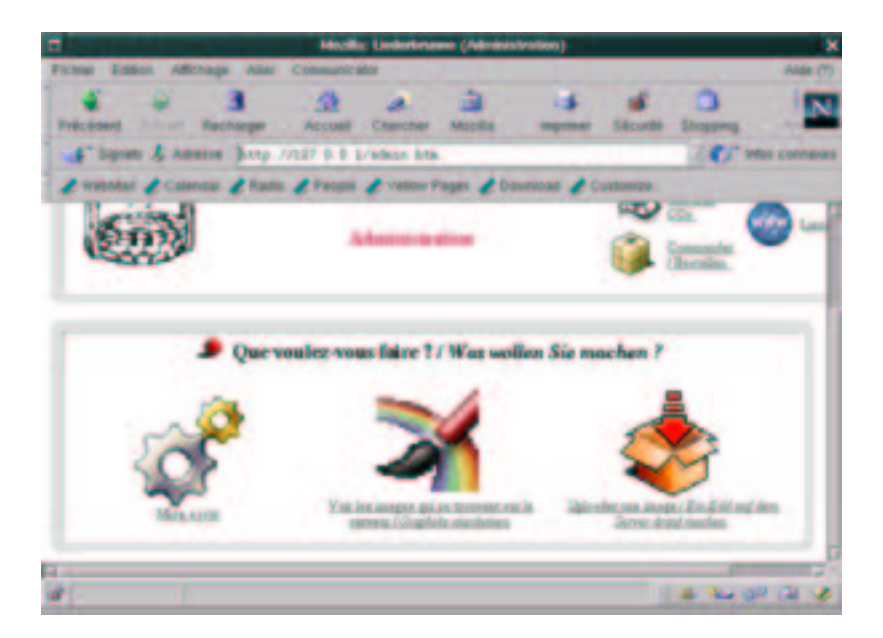

### 1.2 Le cote obscur

Si c'est pour dire ca, ce que l'on vient de faire a l'instant, c'etait pas la peine de faire de la doc, me direz-vous! En fait, ca c'etait la partie utilisateur, etudiee pour etre intuitive, voici le cote obscur de la force :

#### 1.2.1 Administration

Voir figure 1.9.

On va sur la partie administrative du site en rajoutant admin.htm a l'adresse du site. Par exemple, http ://liedermacher.free.fr/admin.htm. Il n'y a pas de liens vers cette page depuis index.htm car le commun des utilisateurs n'a que faire de la partie administration.

Vous pouvez considerer admin.htm comme la page d'accueil de la zone administrative. La vous voyez "mise a jour", "voir les images qui se trouvent sur le serveur", "Uploader une image". Un nouveau monde s'ouvre a vos yeux. Continuons notre exploration ...

### 1.2.2 Mise A jour

Voir figure 1.10.

Fig. 1.10 – Page-MiseAJour

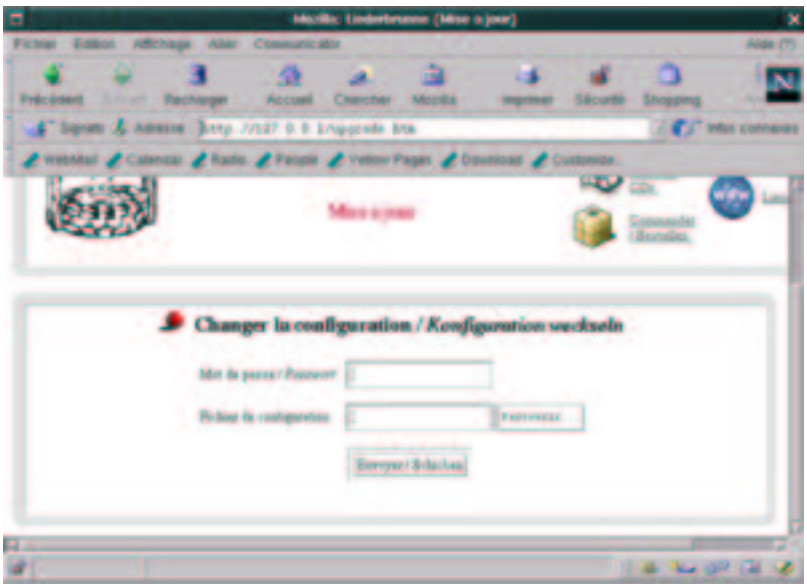

En cliquant sur mise a jour a partir de la page d'administration (figure 1.9), on se retrouve sur cette page. Cette page veut un mot de passe et un fichier de configuration ... Bizarre ! ...

retournons sur la page d'administration, figure 1.9.

#### 1.2.3 Voir les images sur le serveur

Voir figure 1.11.

De retour sur la page d'administration, nous cliquons sur voir les images sur le serveur. On voit apparaitre une liste de fichiers .gif, et lorsqu'on clique sur ces fichiers, l'image apparait (figure 1.12).

retournons sur la page d'administration, figure 1.9.

### 1.2.4 Uploader une image sur le serveur

Voir figure 1.13. En cliquant sur Uploader une image sur le serveur, on arrive ici. Je rappelle que le mot "upload" est un mot anglais qui n'a pas vraiment d'equivalent en francais et qui signifie telechargement du client vers le serveur en opposition avec le mot "download" qui lui est un telechargement du serveur vers le client. La majorite des gens font maintenant l'amalgame

| ۰                                         |                                        | Mazilla: Index of Jung                                                 |                 |        |                           |
|-------------------------------------------|----------------------------------------|------------------------------------------------------------------------|-----------------|--------|---------------------------|
| Ficher Editor Affichage Alar Communicator |                                        |                                                                        |                 |        | Alde (T)                  |
| <b>Charles and</b><br><b>Précéssed</b>    | -59<br><b><i><u>Roomed</u></i></b>     | Chamches<br><b>Months</b>                                              | <b>Imprimer</b> | Slouth |                           |
| A Spon & Anno Ave.//127 0.1 E'sap         |                                        |                                                                        |                 |        | <b>CAT Infor conneces</b> |
|                                           |                                        | A WHIMM A CARNIS A Radio A People A Velow Pages & Doutstood A Customer |                 |        |                           |
| <b>Index of fing</b>                      |                                        |                                                                        |                 |        |                           |
|                                           |                                        |                                                                        |                 |        |                           |
| <b>Band</b>                               | Lash manufast                          | <b>LUM DOMESTICS</b>                                                   |                 |        |                           |
| <b>LASSIN, BEATLESSEE</b>                 | 20-Nov-2003 S.D. DE                    | . .                                                                    |                 |        |                           |
| <b>JAN ARA-AKA</b>                        | 38-944-1980 20:48                      | 119                                                                    |                 |        |                           |
| 84,455,466                                | 30-000-2002 211-41                     | 100                                                                    |                 |        |                           |
| 49-408-408                                | <b>Sk-Score (1945)</b> (1948)          | 12                                                                     |                 |        |                           |
| <b>WILL ARE AND</b>                       | 38-Barr-1980 26-41                     | 19.996                                                                 |                 |        |                           |
| <b>MALASSIAN</b>                          | 10-december 20-al                      | 18                                                                     |                 |        |                           |
| <b>MAN ARE AND</b>                        | 14-8au-2022 20-41                      | 12.99                                                                  |                 |        |                           |
| <b>WAS ART AND</b>                        | 14-Ben-2015 28-41                      | 19.06                                                                  |                 |        |                           |
| <b>MA 200, 610</b>                        | 18-Wave-1980 198-83                    | 10                                                                     |                 |        |                           |
| <b>MALLER, ALE</b>                        | 38 WANNERSD 201-431                    | 19                                                                     |                 |        |                           |
|                                           | <b><i><u>PERSONAL PROPERTY</u></i></b> | ۰                                                                      |                 |        |                           |
|                                           |                                        |                                                                        |                 |        | <b>1.4 No. 07.14 NF</b>   |

Fig. 1.11 – Page-VoirLesImagesSurLeServeur

Fig. 1.12 – Page-UneImageApparait

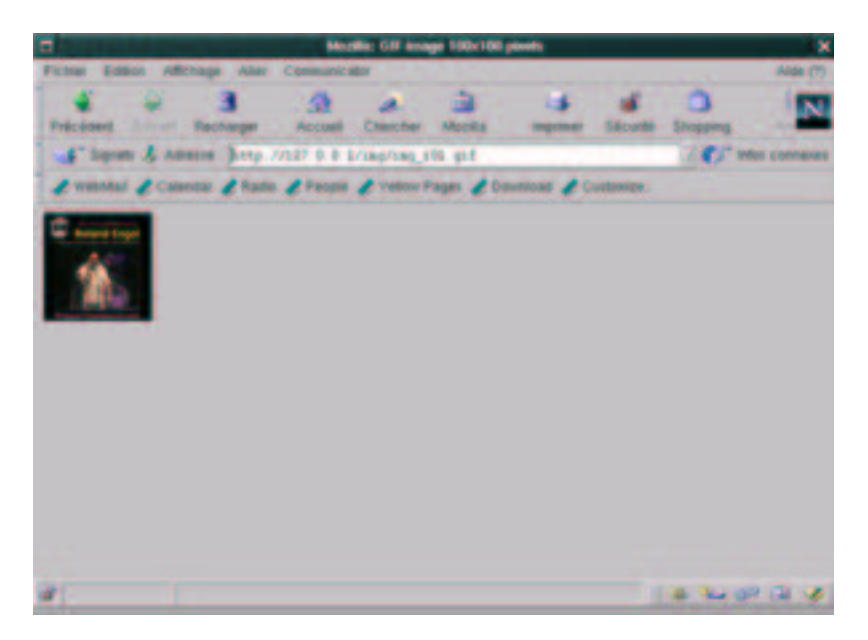

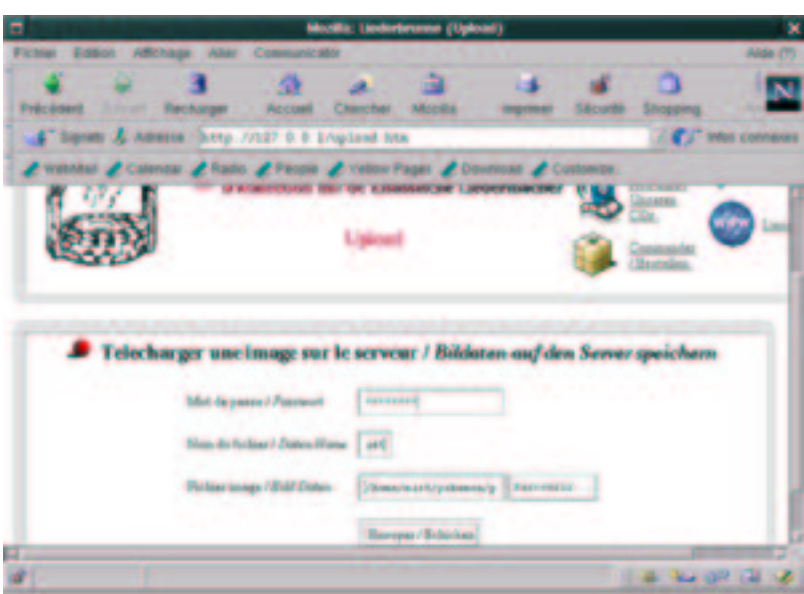

Fig. 1.13 – Page-UploaderUneImageSurLeServeur

entre download et telechargement c'est pourquoi je prefere utiliser le terme upload.

### 1.3 Terminons notre rapide tour d'horizon

On constate que sous une apparence simple se cache un systeme sophistique de mise a jour automatisee en ligne. Pourquoi faire ? Pour que vous n'ayez plus jamais besoin d'un informaticien.

### Chapitre 2

## Le systeme Mifayn

### 2.1 Introduction

Le site du Liederbrunne est gere par un programme, qui bien que cree specialement cree pour le Liederbrunne repond a des besoins qui ne sont pas que ceux du Liederbrunne. C'est pourquoi, je publie ce programme sous license GPL[APR01], qui est une license OPEN SOURCE[Per]. Ce programme je l'ai appele Mifayn , parce que Mifayn Is Fitting All Your Needs.

MIFAYN est un compilateur  $<sup>1</sup>$  en ligne  $<sup>2</sup>$  de pages web.</sup></sup>

Mifayn prend en entree un fichier tableur au format csv, (voir figures 2.1, 2.2 et 2.3 ),

en extrait les donnees (voir figure 2.4),

puis genere les pages web html et php3 que vous avez vues lors de notre rapide presentation (voir figure 2.5),

<sup>1</sup>Un compilateur est un programme qui a partir d'un fichier source ecrit dans un certain langage respectant une certaine syntaxe cree un ou plusieurs fichiers ecrit dans un autre langage suivant certaines regles. Certaines personnes croient que les informaticiens ecrivent encore les programmes en binaire (une suite de zero et de un, le seul langage que comprennent directement la machine) alors que ca va faire maintenant belle lurette que l'on a cree des compilateurs qui prennent en entree un fichier source bien plus proche de la pensee du programmeur.

 ${}^{2}$ En ligne signifie que le programme se trouve et s'execute sur le serveur web, pas chez vous. Vous ne voyez que le resultat de la compilation. Le fait que ce programme soit en ligne a plusieurs avantages que je vous laisse deviner.

|   |                |                                |                      |                  | <b>Technology disk</b> (Control 2-5/M) Estimateuring |    |                   | × |
|---|----------------|--------------------------------|----------------------|------------------|------------------------------------------------------|----|-------------------|---|
|   | <b>Pichier</b> | <b>COMPANY</b>                 | VUE<br><b>NUMBER</b> | <b>Pomat</b>     | <b>CLUBI</b><br><b>DOM/NEW</b>                       | 전화 |                   |   |
|   |                |                                |                      | 0.7899900        | ٠                                                    |    | ▼ 区 40 時 時 頃 10 空 |   |
|   | Helvetica      |                                | <b>TIS T</b>         |                  | <b>/ U E * 3 円 口器 よ %</b>                            |    |                   |   |
| ٨ | At             |                                |                      | <b>MFAN</b>      |                                                      |    |                   |   |
| ۰ |                |                                |                      |                  |                                                      |    |                   | ٠ |
|   | ۹              |                                |                      |                  |                                                      |    |                   |   |
| 쁴 | 1D             |                                |                      |                  |                                                      |    |                   |   |
|   | 11.            | BEGIN                          | SHOP                 |                  |                                                      |    |                   |   |
| ⅎ | 12             |                                | <b>#TVPE</b>         | <b>TITRE</b>     | <b>MAGE SUFFINE</b>                                  |    |                   |   |
| × | 13             |                                | СB                   | Summerliev (OT   |                                                      |    |                   |   |
|   | 14             |                                | CB                   | Milfriander IDZ  |                                                      |    |                   |   |
| D | 15             |                                | CD                   | mini, dini, 103  |                                                      |    |                   |   |
| B | 18             |                                | <b>CD</b>            | Gent elaborità   |                                                      |    |                   |   |
|   | t T            |                                | <b>CB</b>            | Grad'ze (a. (04) |                                                      |    |                   |   |
|   | 18             |                                | CD.                  | Dis war's 105    |                                                      |    |                   |   |
|   | 珪              |                                | CD                   | Winnachte (06)   |                                                      |    |                   |   |
|   | äD             |                                | co                   | Roll S Int       |                                                      |    |                   |   |
|   | 레크             |                                | <b>CD</b>            | Stemesbur (08)   |                                                      |    |                   |   |
| ▭ |                |                                | CD                   | Mini Symp 109    |                                                      |    |                   |   |
| d |                |                                |                      |                  |                                                      |    |                   |   |
|   |                | ficioler, de colve cav importé |                      |                  |                                                      |    |                   |   |
|   |                |                                |                      |                  | r.                                                   |    |                   |   |

Fig. 2.1 – Programme-UnDocumentCsvOuvertDansUnTableur-1

Fig. 2.2 – Programme-UnDocumentCsvOuvertDansUnTableur-2

|                    |                 |                                                                             |                                                   |   | $0.70.9.9.00$ and $1.70.7$ and $1.9$ |   |
|--------------------|-----------------|-----------------------------------------------------------------------------|---------------------------------------------------|---|--------------------------------------|---|
| Helvetica          | гэ              |                                                                             | ■ ■ * ■ 图 □ 图 ● %                                 |   |                                      |   |
| <b>ALL</b>         |                 | <b>TUBE AIN</b>                                                             |                                                   |   |                                      |   |
|                    |                 |                                                                             |                                                   | ٠ |                                      | ٠ |
| <b>BEGIN</b>       | LINKS           |                                                                             |                                                   |   |                                      |   |
|                    | <b>HURL</b>     | <b>TITRE</b>                                                                | <b>FRANCAL ALSACIEN</b>                           |   |                                      |   |
|                    |                 | http://aisac.associatio: associatio: Verrulter Junge de 'n Owe meer an only |                                                   |   |                                      |   |
|                    |                 |                                                                             |                                                   |   |                                      |   |
|                    |                 | http://helm-Helmetron: Soutien au und so sagfmas uf eisassisch              |                                                   |   |                                      |   |
| END<br>38          |                 |                                                                             |                                                   |   |                                      |   |
|                    |                 |                                                                             |                                                   |   |                                      |   |
|                    |                 | # vold maintenant le tableau des prix, les données de la colonne GUOI doive |                                                   |   |                                      |   |
| m                  |                 | # pour le pro, utiliser le "." comme séparateur décimal                     |                                                   |   |                                      |   |
| w                  |                 |                                                                             |                                                   |   |                                      |   |
| <b>BEGIN</b><br>32 | <b>PRODUCTS</b> |                                                                             |                                                   |   |                                      |   |
| 40                 | <b>BOUCH</b>    | Pritton                                                                     | TEXTE (au singuier, new)                          |   |                                      |   |
| 41                 | œ               |                                                                             | 17 Origue compact /<br>compact /> compact Origuet |   |                                      |   |
| 42                 | <b>KT</b>       |                                                                             | 9 Cassette / viol(lassettencio-                   |   |                                      |   |
| 43<br>END          |                 |                                                                             |                                                   |   |                                      |   |

### 2.1. INTRODUCTION 19

|           |                             |                                       |               | <b>Technol dist. Control ESW   Conservance</b> |               |                   |  |  |
|-----------|-----------------------------|---------------------------------------|---------------|------------------------------------------------|---------------|-------------------|--|--|
| Extern    |                             | VOW.<br><b><i>PHIMMIDS</i></b>        |               | <b>CLUBI</b>                                   | <b>DOM:NO</b> | <b>PARTIES</b>    |  |  |
|           |                             | $0.70.99$ and an                      |               |                                                |               | <b>T 区的时期 图 2</b> |  |  |
| Helvetica |                             | F. 9                                  |               | <b>/ U トキョ田口器 夕%</b>                           |               |                   |  |  |
| Att<br>A  |                             |                                       | <b>WE ABE</b> |                                                |               |                   |  |  |
|           |                             |                                       |               |                                                |               |                   |  |  |
|           | 88084<br>39                 | <b>PRODUCTS</b>                       |               |                                                |               |                   |  |  |
| 围         | 40                          | <b>CHOI</b>                           | PRIX          | <b>TEXTE (au singulier, Mail)</b>              |               |                   |  |  |
|           | 舶                           | CD.                                   |               | 17 Disque compact / <i>Compact Disk-dis-</i>   |               |                   |  |  |
| ┚         | 畦                           | KT.                                   |               | 3 Cassette / diskassetten-zis-                 |               |                   |  |  |
| ×         | 45<br>END                   |                                       |               |                                                |               |                   |  |  |
|           | 44                          |                                       |               |                                                |               |                   |  |  |
|           | 45<br><b>BEGIN</b>          | VITRINE                               |               |                                                |               |                   |  |  |
|           | 48                          | <b>ATTERIES</b>                       |               | <b>FRANCAI: ALSACIEN MAGE_SUFFIXE</b>          |               |                   |  |  |
|           | 87                          | Summerlie: Voici Tenn-Roland En 101   |               |                                                |               |                   |  |  |
|           | 48                          | Mifnander Cette comp Elsässison (02)  |               |                                                |               |                   |  |  |
|           | 49.                         | mini, dini, voici das riHans Arp, 103 |               |                                                |               |                   |  |  |
|           | 豌                           | Marcel Ad estile Lied Marcel Ad IBA   |               |                                                |               |                   |  |  |
| ▭         | 実生                          | Dis wär's René Ege Das kann (105)     |               |                                                |               |                   |  |  |
|           | 酲                           | Winnachte Noël en Al Welhnacht (08)   |               |                                                |               |                   |  |  |
| c         |                             |                                       |               |                                                |               |                   |  |  |
|           | ficitier de convicevimporté |                                       |               |                                                |               |                   |  |  |
|           |                             |                                       |               |                                                |               |                   |  |  |
|           |                             |                                       |               |                                                |               |                   |  |  |

Fig. 2.3 – Programme-UnDocumentCsvOuvertDansUnTableur-3

Fig. 2.4 – Page-ExtractionDesDonnees

| ь<br>Mozilla: Lindovinsane (Compilation)                                                  |                                        |
|-------------------------------------------------------------------------------------------|----------------------------------------|
| Ficher Editor Affiliage Alar Commission                                                   | Alde (T)                               |
| - 98<br>Précédent Arizoni Recharger : Accusé Chronier Monité - Impriner Sécurité Shopping | n                                      |
| of times & among here and? It is counter that                                             | <b>CA</b> <sup>+</sup> Inter connectes |
| 2 William 2 Colonia. 2 Radio. 2 Feoga. 2 Vetow Pages. 2 Doutstood. 2 Customer.            |                                        |
| <b>Sacking postword</b>                                                                   |                                        |
| <b>Ignitia</b> Na                                                                         |                                        |
| <b>Darlung the hander</b>                                                                 |                                        |
| <b>Declare the key</b>                                                                    |                                        |
| <b>Version Mack 1860 P</b>                                                                |                                        |
| <b>Torong Mock 120003</b>                                                                 |                                        |
| <b><i>Imag Meck PRODUCTS</i></b>                                                          |                                        |
| weighted VERDS                                                                            |                                        |
| trengthed O'Rents                                                                         |                                        |
| <b>Hogs sales 1 May</b>                                                                   |                                        |
| fing vintax late                                                                          |                                        |
| <b><i><u>Magiliana Most</u></i></b>                                                       |                                        |
|                                                                                           |                                        |
|                                                                                           | <b>THE NATION OF SALE</b>              |

Fig. 2.5 – Page-ConstructionDesPages

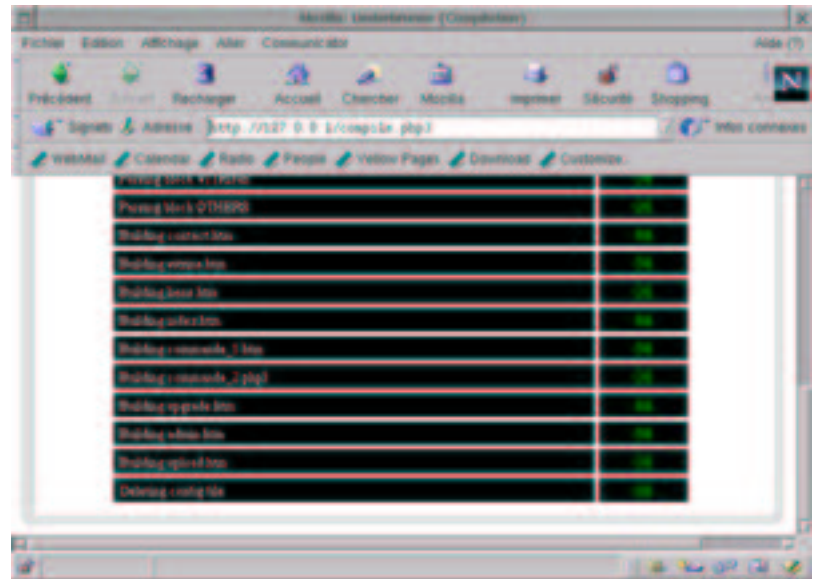

### 2.2 Le fichier source

### 2.2.1 Decouverte

Je vous mentirais si je vous disais que le fichier source etait un veritable fichier tableur. En fait, c'est plutot un fichier dont le format est tellement con que j'aurais honte si j'etais un tableur qui ne le supporte pas.

Un fichier csv est en fait un simple fichier texte dont on a decide que le caractere fin de ligne separait les lignes, et qu'un certain caractere (en l'occurence pour nous le caractere tabulation) separait les colonnes.

Ce type de document n'est pas assez riche pour etre ouvert directement par un tableur et doit normalement faire l'objet d'une importation (voir figure 2.6) ou vous preciserez que le caractere qui separe les colonnes est le caractere tabulation. (voir figure 2.7). Lorsque vous exporterez a nouveau en csv, veillez a ce que le tableur ne rajoute pas de caractere guillemets '"' pour encadrer les cellules qui comporte des blancs.

La figure 2.8 vous montre le fichier source ouvert avec un simple editeur de texte<sup>3</sup> . Remarquer juste que les colonnes ne sont pas aligne d'ou l'interet

<sup>3</sup>Sous windows, si vous utilisez notepad(le bloc note) comme editeur de texte vous risquez d'avoir un texte qui ne fais qu'une seule ligne. Je ne veux pas rentrer dans les

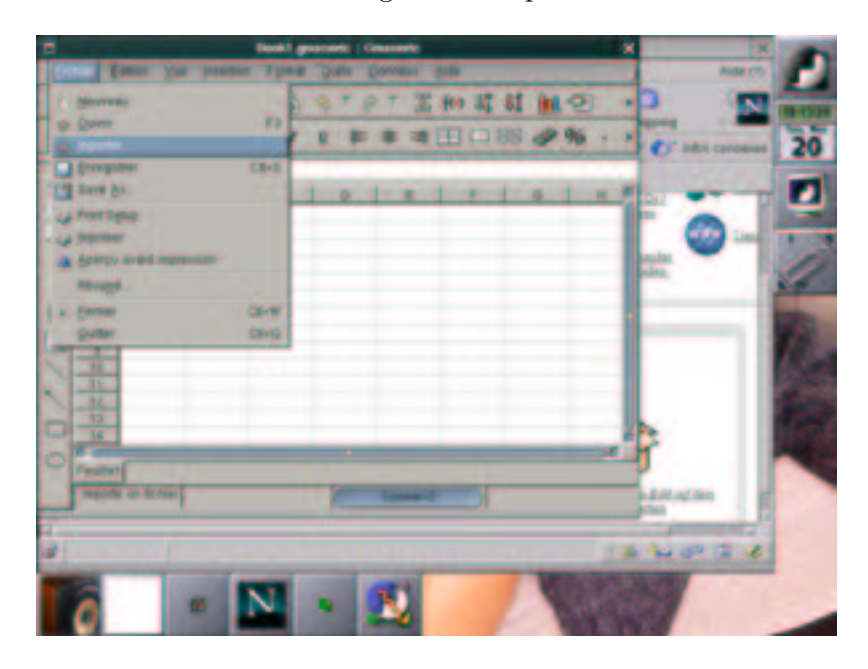

Fig. 2.6 – Programme-Importation-1

Fig. 2.7 – Programme-Importation-2

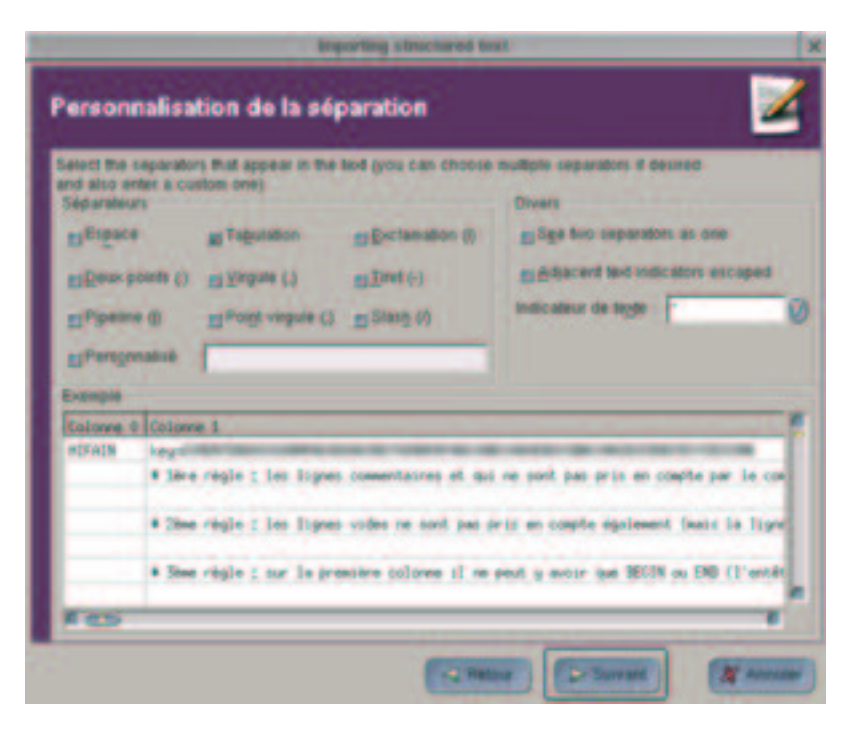

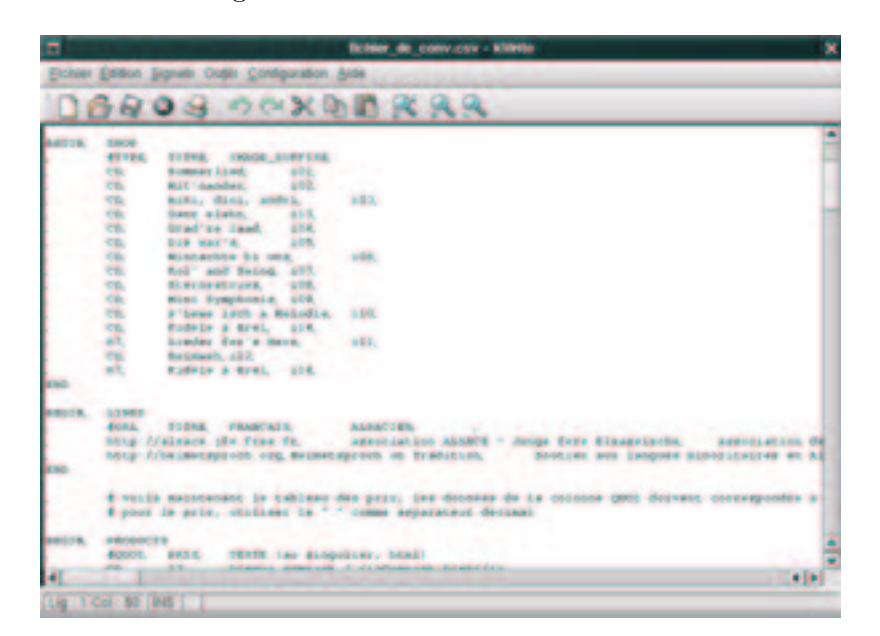

Fig. 2.8 – Programme-UnFichierCsvDansUnEditeurDeTexte

d'utiliser un tableur <sup>4</sup> .

### 2.2.2 Analyse syntaxique

Vous trouverez en annexe le fichier de configuration, tel qu'il est a l'heure ou je vous ecris, dont on a abbrege les lignes trop longues pour les besoins de formatage et mis le numero de ligne en marge pour qu'on puisse se referer a la meme chose.

La syntaxe du fichier est tres stricte<sup>5</sup>.

– La premiere ligne est speciale, on l'appelle l'entete. Elle ne se conforme pas autres regles.

details (ca vient du fait que le caractere "fin de ligne" n'est pas encoder de la meme facon sur windows que sur les autres systemes). Si vous utiliser wordpad, vous n'aurez plus ce probleme

<sup>4</sup>Et la vous allez me dire, AHHHH d'accord, maintenant je comprend pourquoi on appelle un tableur un tableur. Eh oui, meme si maintenant un tableur vous fait meme le cafe apres avoir cree un graphique en 3D qui tourne et tout et tout ... a l'origine, un tableur ne servait qu'a tabuler

<sup>5</sup>Volontairement. On se souvient du langage html qui a fait l'objet de tous les dialectes car les navigateurs pour des raisons strategiques supportaient des documents html mal formes. Maintenant, un navigateur conforme a 100 % avec la norme html se voit denigre car ils ne peut pas lire les 20% de pages web qui sont mals formes

- La premiere colonne  $6$  ne peut comporter que BEGIN, END ou rien.
- Les lignes commencant par un diese, ne sont pas interpretes, utilisez les a volontee pour mettre vos commentaires! Par exemple, les lignes 8, 31 et 36 sont des commentaires.
- les lignes vides (mais vraiment vide, c'est a dire un espace n'est pas considere comme vide), ne sont pas pris en compte. Par exemple, la ligne 35 est une ligne vide.
- si vous utilisez un tableur, il est interdit de quelque maniere que ce soit d'employer le caractere tabulation ou retour a la ligne, pour des raisons evidentes.

Je ne vais pas vous presentez les autres regles dans la mesure ou elles sont nombreuses mais que si vous ne vous aventurez pas hors des sentiez battus vous n'aurez pas de probleme.

Sachez enfin, que toute erreur de syntaxe arrete le processus de compilation avant l'etape de creation de fichiers<sup>7</sup> Vous aurez un message vous indiquant le ou les erreurs ,le numero de ligne ou l'erreur a ete signale, et le debut de la ligne. .

Examinons maintenant la logique du fichier. Si vous etes anglophobe, sachez que les mots clefs BEGIN et END signifient respectivement debut et fin. Ces mots clefs embrassent ce que j'appelle un bloc. Lorsque Mifayn rencontre BEGIN il sait qu'il doit rentrer dans un nouveau contexte dont le nom est situe dans la 2eme colonne. Par exemple, entre les lignes 31 et 33, on se trouve dans le contexte LINKS  $8$ ; MIFAYN s'attend a trouver dans la deuxieme colonne une URL <sup>9</sup> , dans la troisieme un titre pour le lien, dans la quatrieme une description en francais, enfin, dans la cinquieme une description du lien en alsacien. .

### 2.2.3 Les differents contextes Mifayn pour le Liederbrunne

Comme je l'ai deja mentionne, la premiere colonne est reservee aux mots clefs BEGIN et END , c'est pourquoi, dans ce qui suit, lorsqu'on fera reference a la position, on commencera a compter a partir de la deuxieme colonne.

 $6$ Au sens tableur du terme. Je pense que vous avez compris a quoi on fait reference meme si comme moi vous editez le fichier de configuration avec un editeur de texte

<sup>7</sup>En fait, pour etre precis, le processus de creation de l'arbre interne continue pour continuer a rapporter le maximum d'erreurs de syntaxe en une seule passe. Si vous ne comprenez rien, dites-vous juste que, putain, ce compilateur a ete reflechi.

 $8NdT$ :Liens

<sup>&</sup>lt;sup>9</sup>Universal Ressource Locator,  $NdT$ :localisateur universel de ressource, par exemple http://alsace.jfe.free.fr ou ftp://tux.u-strasbg.fr

### Contexte LINKS

Le contexte LINKS  $10$  (voir ligne 30) est utilise pour genere la page des liens.

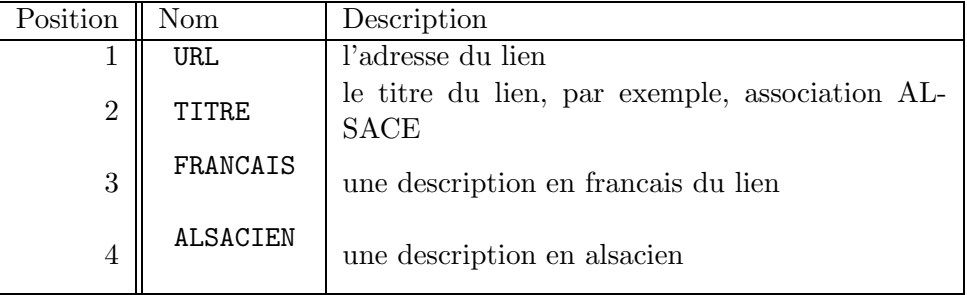

### Contexte SHOP

Le contexte  $SHOP$ <sup>11</sup> (voir ligne 11) contient une partie des donnees necessaires a la creation des pages web commandes.

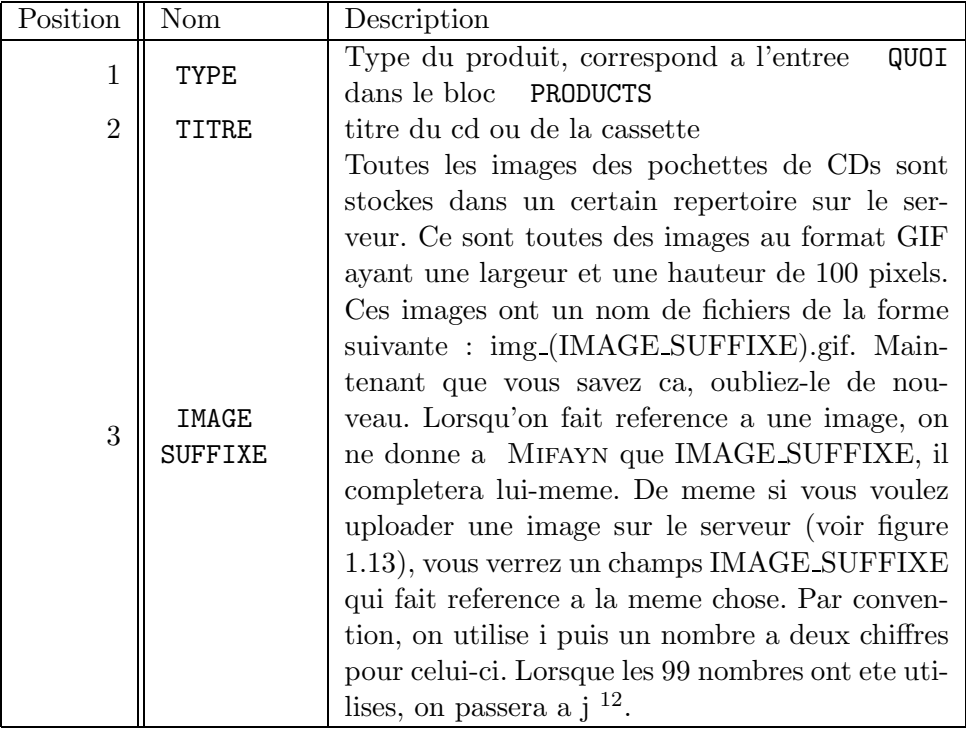

 $^{10}NdT$  :<br>Liens

 $^{11}NdT$  : Magasin

#### Contexte PRODUCTS

Le contexte PRODUCTS  $13$  (voir ligne 39). Definit les prix pour chaque ligne de produit. Les prix sont indiques dans la devise OTHERS/Devise/VALEUR 14 .

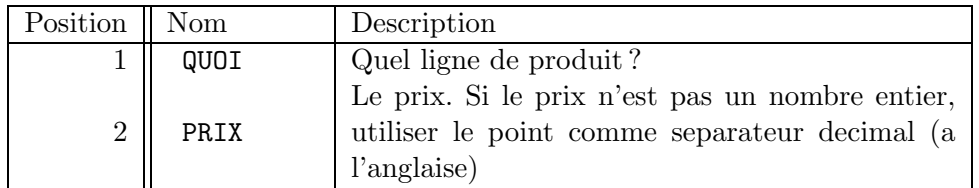

### Contexte VITRINE

Le contexte VITRINE (voir ligne 45) est utilise pour genere les pages "nos CDs". Une entree dans le bloc VITRINE de correspond pas forcement a une entree dans le bloc SHOP dans la mesure qu'un album peut exister en K7 et en cd, il y a aura alors 2 entrees dans SHOP mais on ne presentera l'album qu'une seule fois.

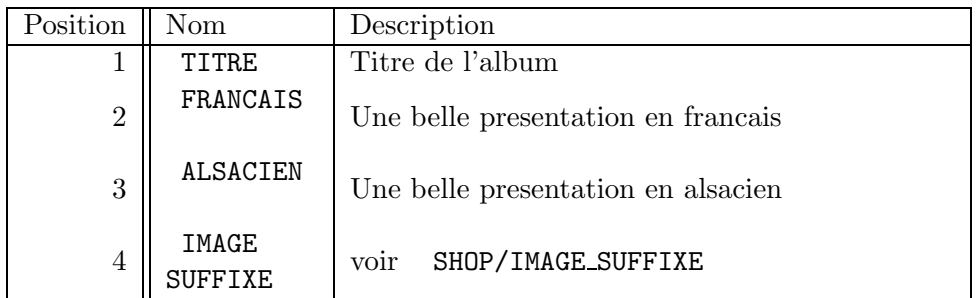

### Contexte OTHERS

Le contexte  $\overline{O}$ THERS  $15$  (voir ligne 61) est un fourre-tout.

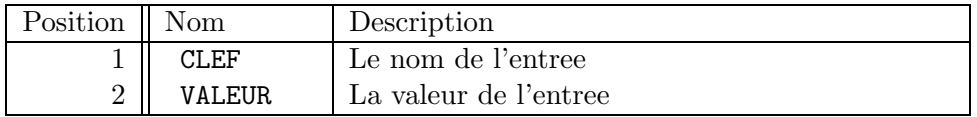

 $^{13}NdT$  :<br>Produits

 $^{14}\mathrm{J}^\prime$ introduit cette notation, cela signifie le champ VALEUR de l'entree Devise dans le bloc OTHERS

 $15NdT$ :Autres

### Annexe A

# Le fichier de configuration

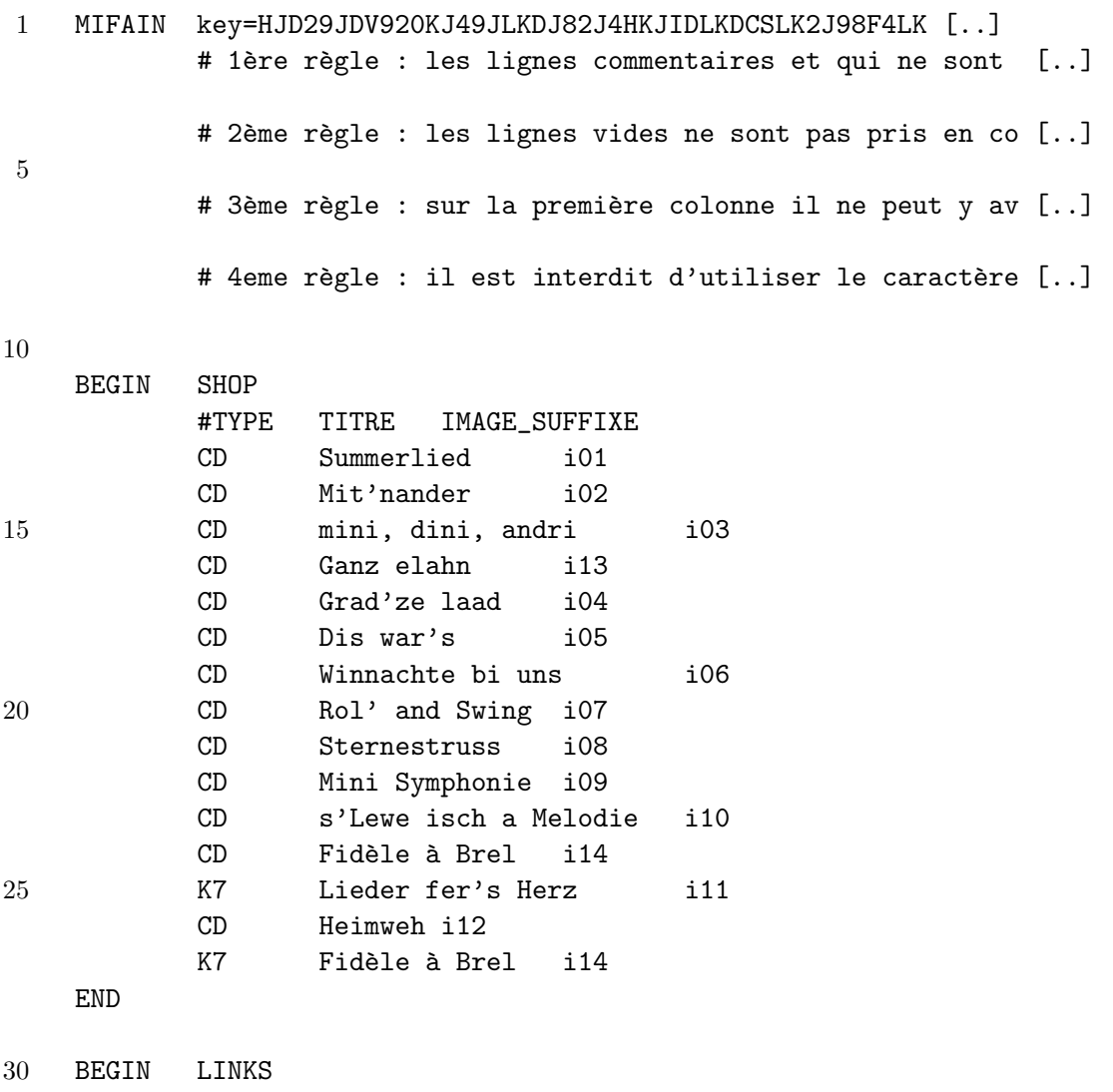

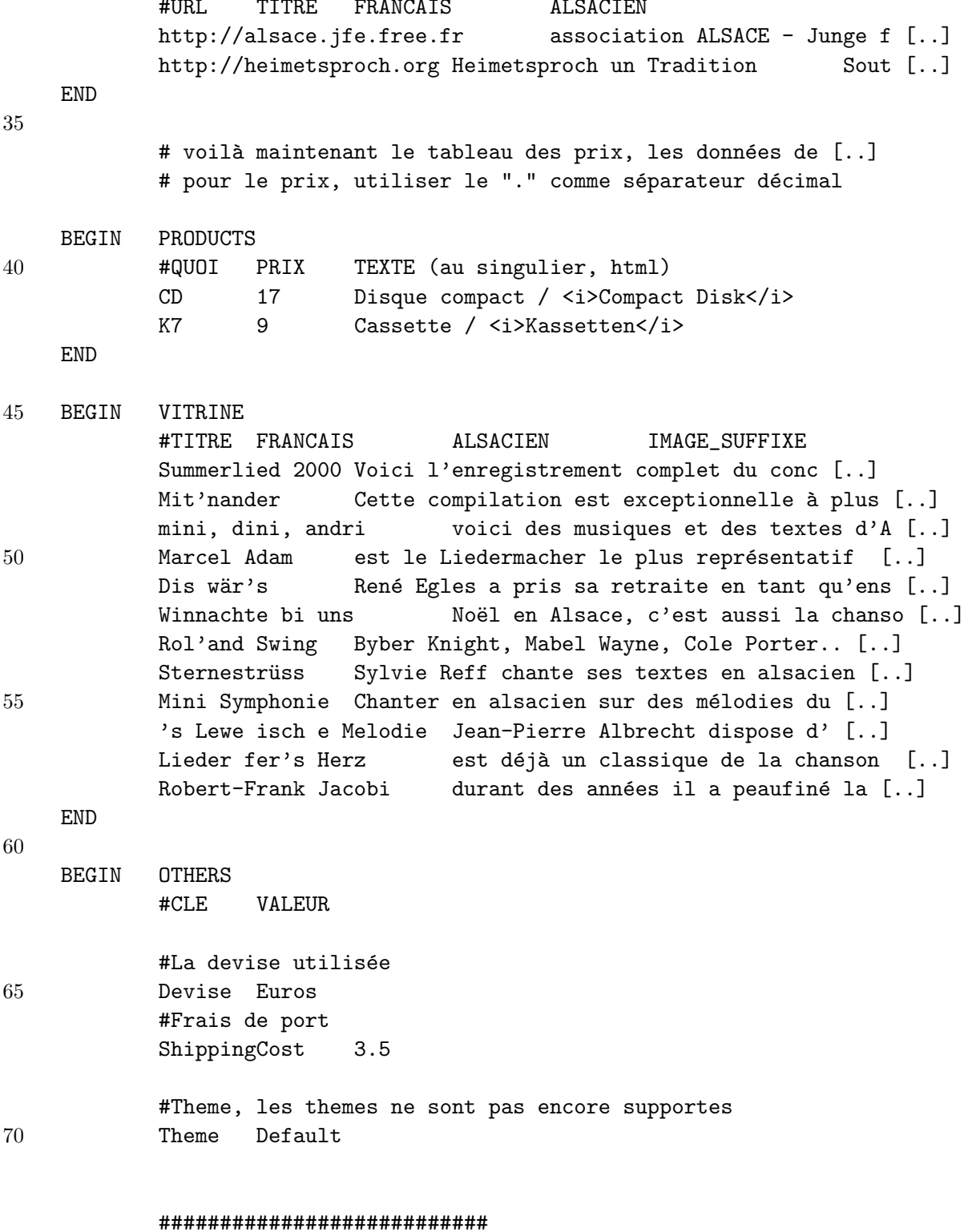

#Possibilité d'insertion de texte

 $28\,$ 

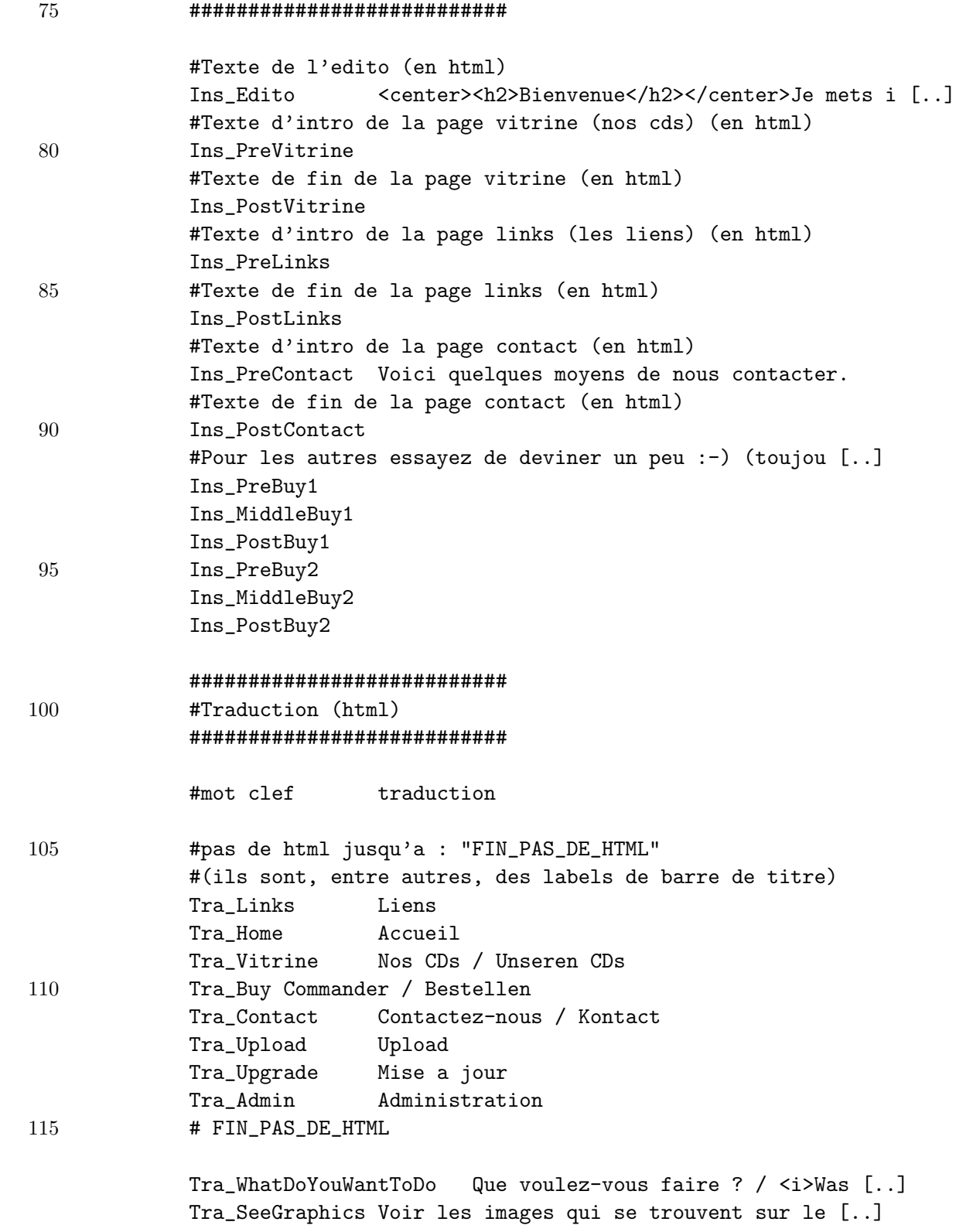

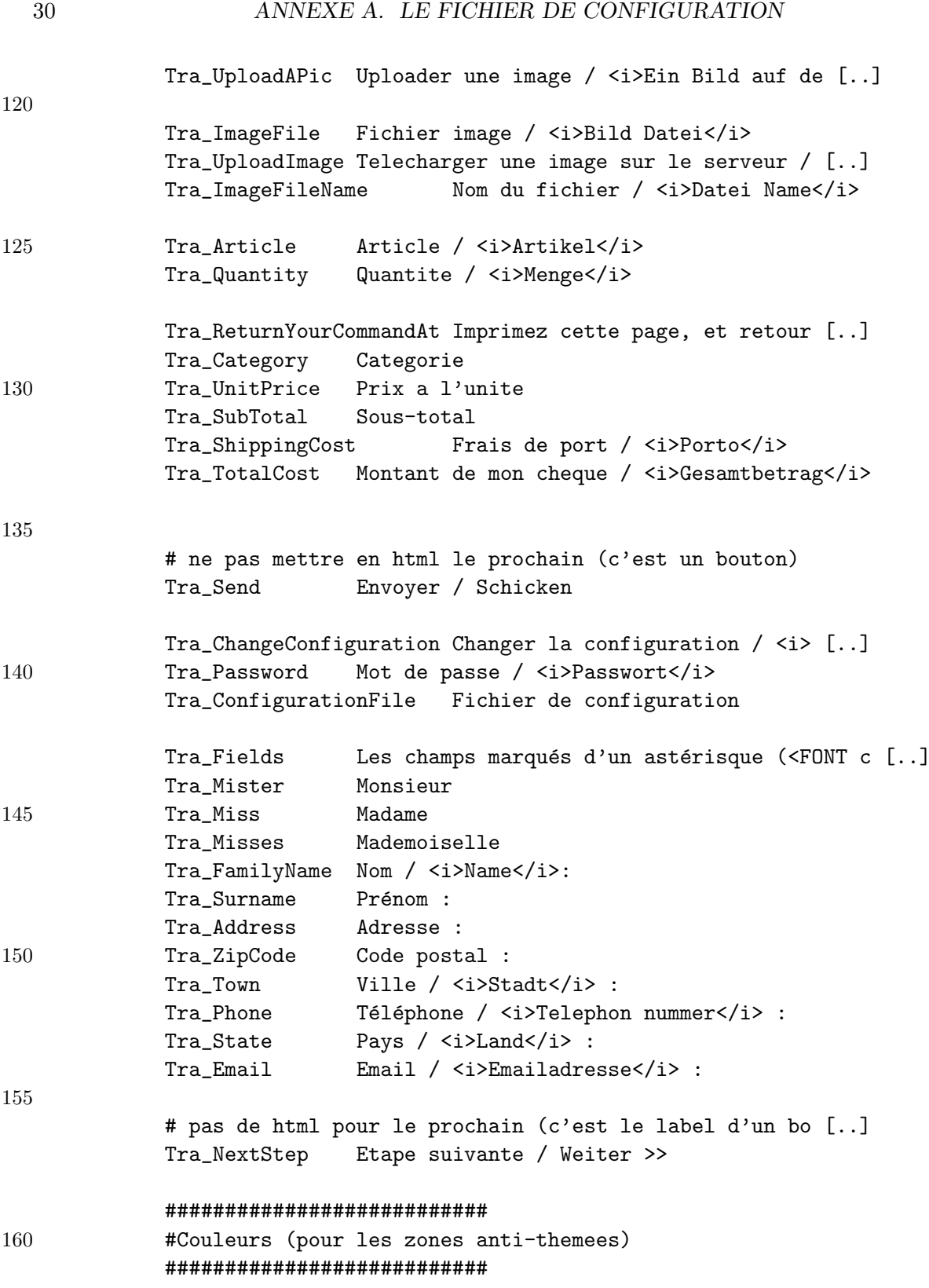

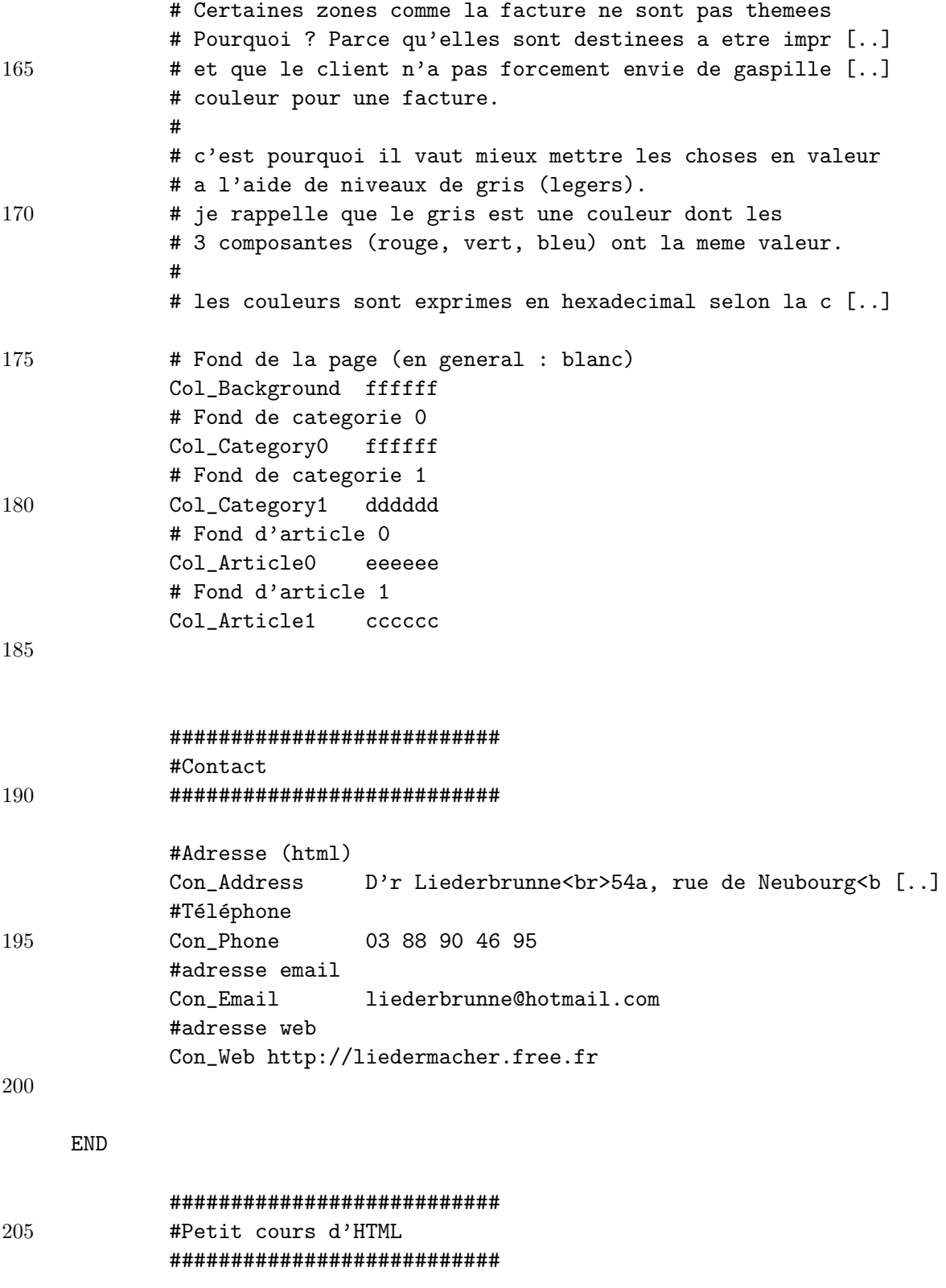

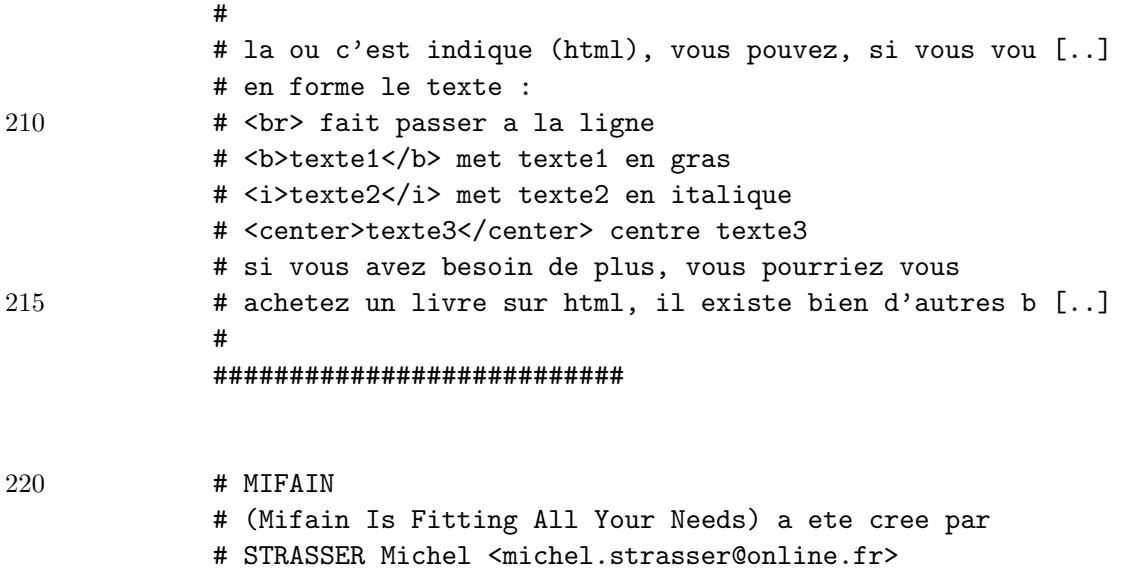

# Ce logiciel est place sous license GPL

#

# Bibliographie

- [APR01] APRIL. La license GPL, traduit en francais, 09 2001. http ://www.april.org/gnu/gpl french.html.
- [Per] Bruce Perrens. Open source definition. http ://www.opensource.org/docs/definition.html.